# NJGIN Core Simple Documentation with the ArcGIS Pro Metadata Editor

#### Abstract

The New Jersey Office of Information Technology, Office of GIS, publishes NJGIN Core as a brief and concise means to document shared authoritative geospatial content for the New Jersey GIS community via https://njgin.nj.gov

hyperlin

January 2023 Version 2.2

New Jersey Office of Information Technology Office of GIS njgin@oit.nj.gov

### **Contents**

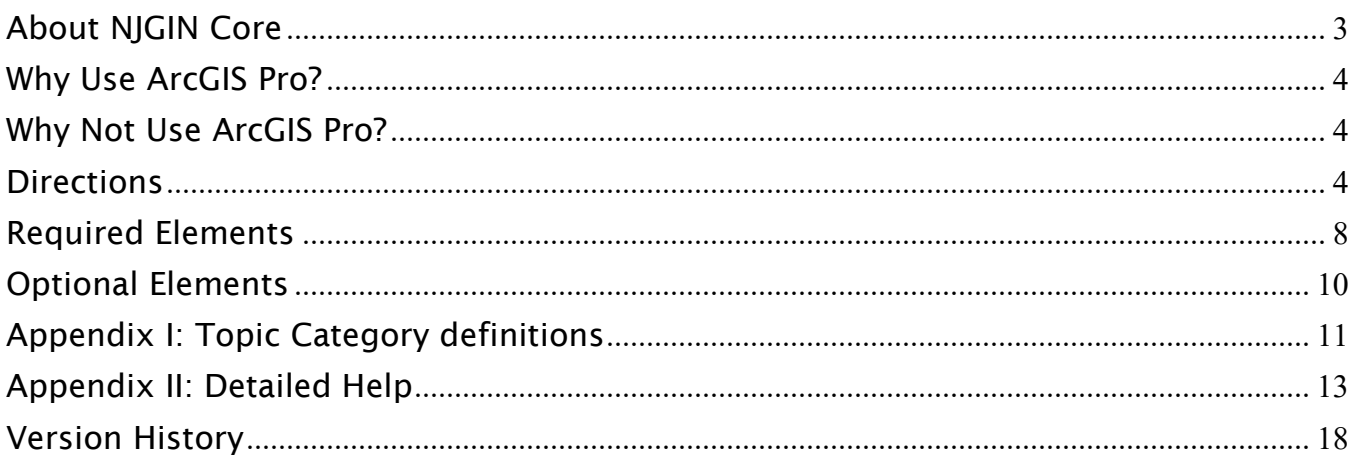

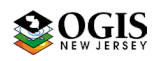

**NIGIN Core** 

# NJGIN Core:

### Simple Documentation with the ArcGIS Pro Metadata Editor (FGDC – CSDGM Style)

### <span id="page-2-0"></span>About NJGIN Core

[https://geoapps.nj.gov/njgin/documents/MD\\_NJGIN\\_core\\_AGO\\_Pro.pdf](https://geoapps.nj.gov/njgin/documents/MD_NJGIN_core_AGO_Pro.pdf)

(To use the ArcGIS Online metadata editor, see separate document [NJGIN Core with the ArcGIS Online](https://geoapps.nj.gov/njgin/documents/MD_NJGIN_core_AGOL.pdf)  [Metadata Editor\)](https://geoapps.nj.gov/njgin/documents/MD_NJGIN_core_AGOL.pdf)

The New Jersey Geographic Information Network (NJGIN) was founded by the NJ Office of Information Technology, Office of GIS (NJOGIS) in 2001 to facilitate the sharing of geospatial content in the New Jersey GIS community. The focal point of the network is the website [https://njgin.nj.gov,](https://njgin.nj.gov/) where information consumers can search for geospatial content and data stewards can share their authoritative geospatial content. The search function makes use of Esri's ArcGIS Online and Open Data platform, including links to records on partner sites.

Essential to sharing data sets is adequate documentation for each item to support discovery and assessment. To assist partner data stewards, NJOGIS publishes "NJGIN Core" as an abbreviated collection of elements. These can be entered using the ArcGIS Pro Metadata Editor, set to Style FGDC – CSDGM. These elements together answer the following questions:

- Does a data set exist on a particular topic?
- Does it exist for a particular location?
- What is the temporal context of the data set?
- Who can I contact to learn more about the data set?
- Is it possible to access the data set now?

NJGIN Core is software agnostic, except that ArcGIS Online requires ArcGIS format metadata. NJGIN Core metadata can be created most easily using ArcGIS Pro, ArcGIS Online, or ArcCatalog.

Below is a list of the essential elements, described in further detail in the later sections of this document.

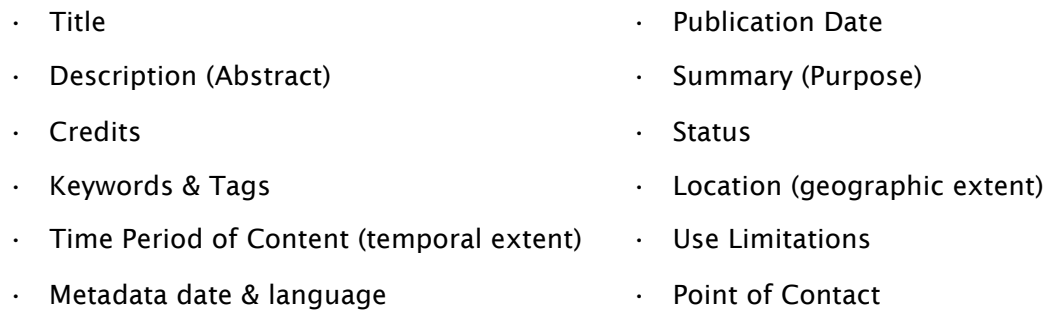

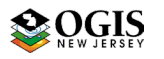

### <span id="page-3-0"></span>Why Use ArcGIS Pro?

- The metadata editing function in ArcGIS Pro works smoothly
- Information for more-complete metadata can be captured automatically by synchronizing
- The entire metadata record can be reviewed in an easy-to-read stylesheet display
- $\triangle$  Metadata can be attached to the data and travel with it
- Can add a custom thumbnail image
- One-button export of ArcGIS xml or html enables easy archiving of your collection
- Publication to ArcGIS Online can be done seamlessly both for data and for its associated metadata

### <span id="page-3-1"></span>Why Not Use ArcGIS Pro?

- Software install (and license) is required
- There are a few advanced metadata functions that cannot be performed easily in ArcGIS Pro as installed by default
- Experience with the overall software is needed

### <span id="page-3-2"></span>**Directions**

- ◆ Set up an ArcGIS Pro project, using the Catalog template.
- Configure the project to view/edit ArcGIS metadata in style FGDC-CSDGM

Go to Project -> Options -> Metadata and set to "FGDC CSDGM Metadata"

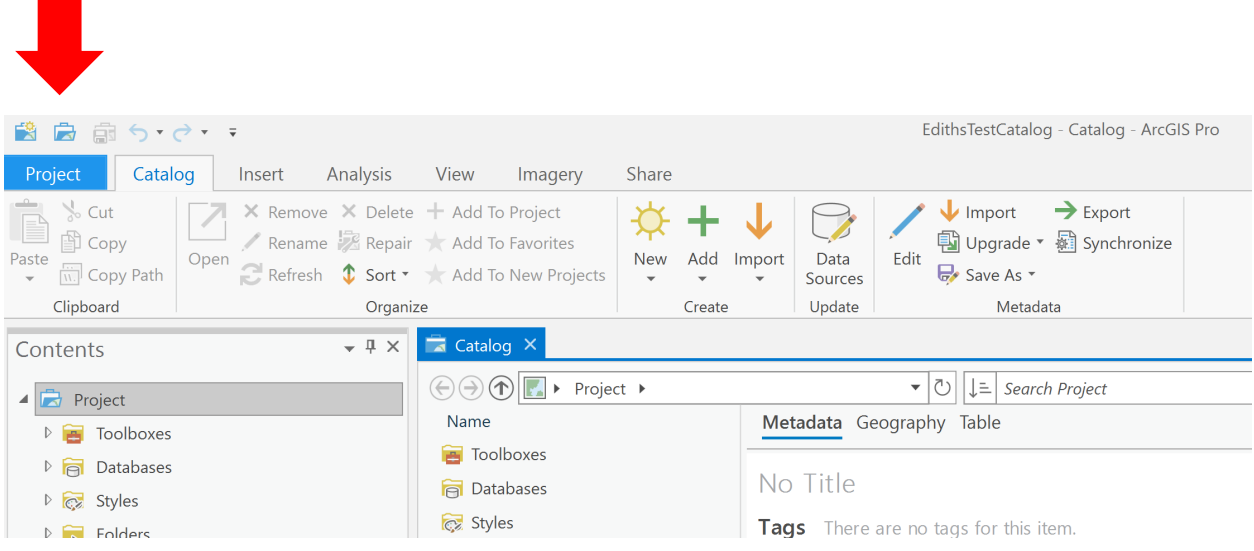

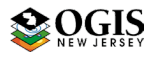

#### NJGIN Core

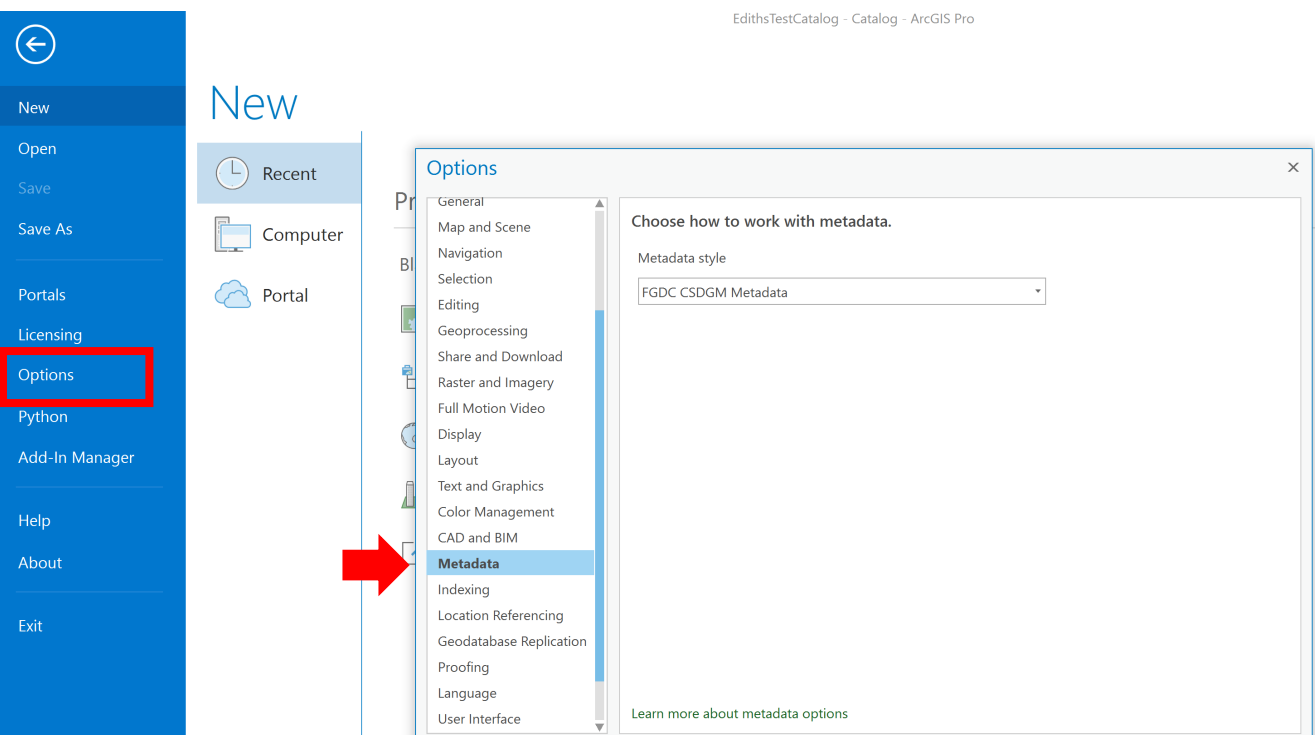

 If you want to avoid adding detailed automated processing steps to your metadata, check OFF that configuration (it may be ON by default):

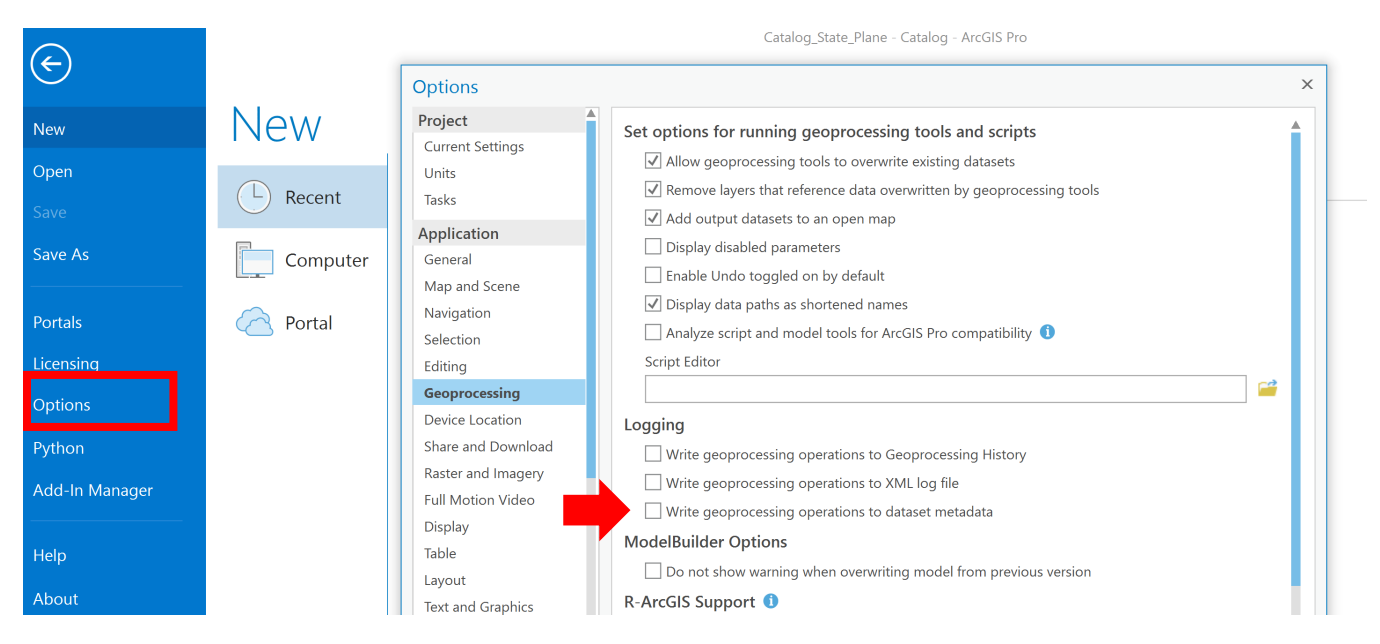

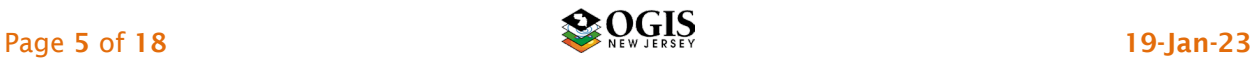

Configure the project to add the connections to data, using the Catalog pane

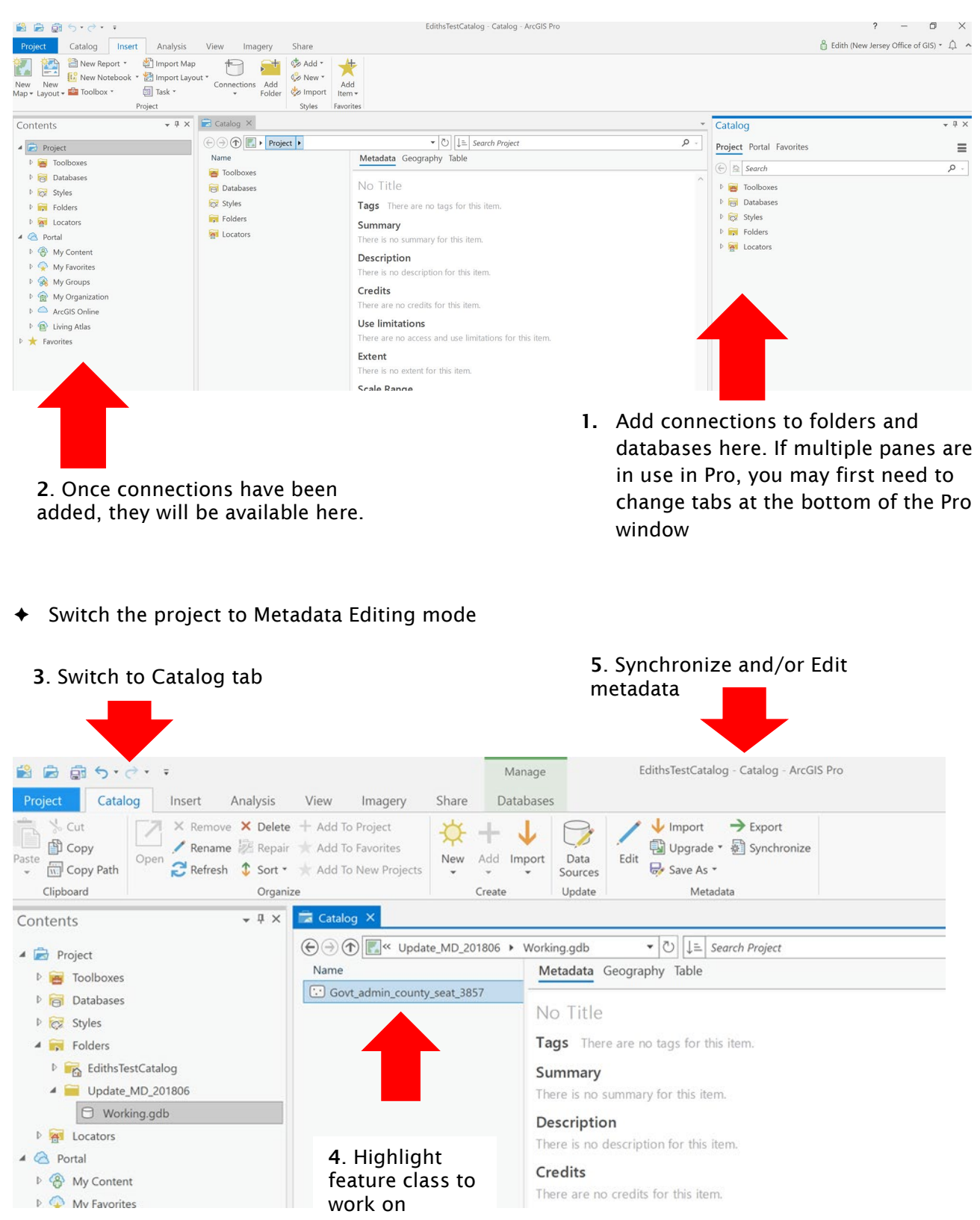

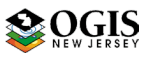

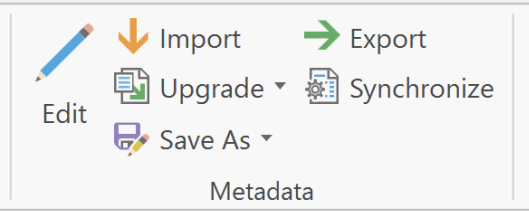

- ◆ Choose tool to use
	- o *Edit* opens the metadata editor at the Item Description subsection. The ribbon changes to expose the Manage Metadata > Save button.
	- o *Import* enables pulling existing metadata or a template into association with the active data. It will not completely over-write existing metadata, however.
	- o *Upgrade* converts existing metadata in FGDC-CSDGM format to ArcGIS format, FGDC CSDGM style.
	- o *Export* gives output as FGDC-CSDGM or ISO Standard xml.
	- o *Synchronize* reads information out of the active data into the metadata record.
	- o *Save as* creates standalone ArcGIS xml, with options to remove certain types of elements, or save the whole thing. Also can create nicely stylized html.

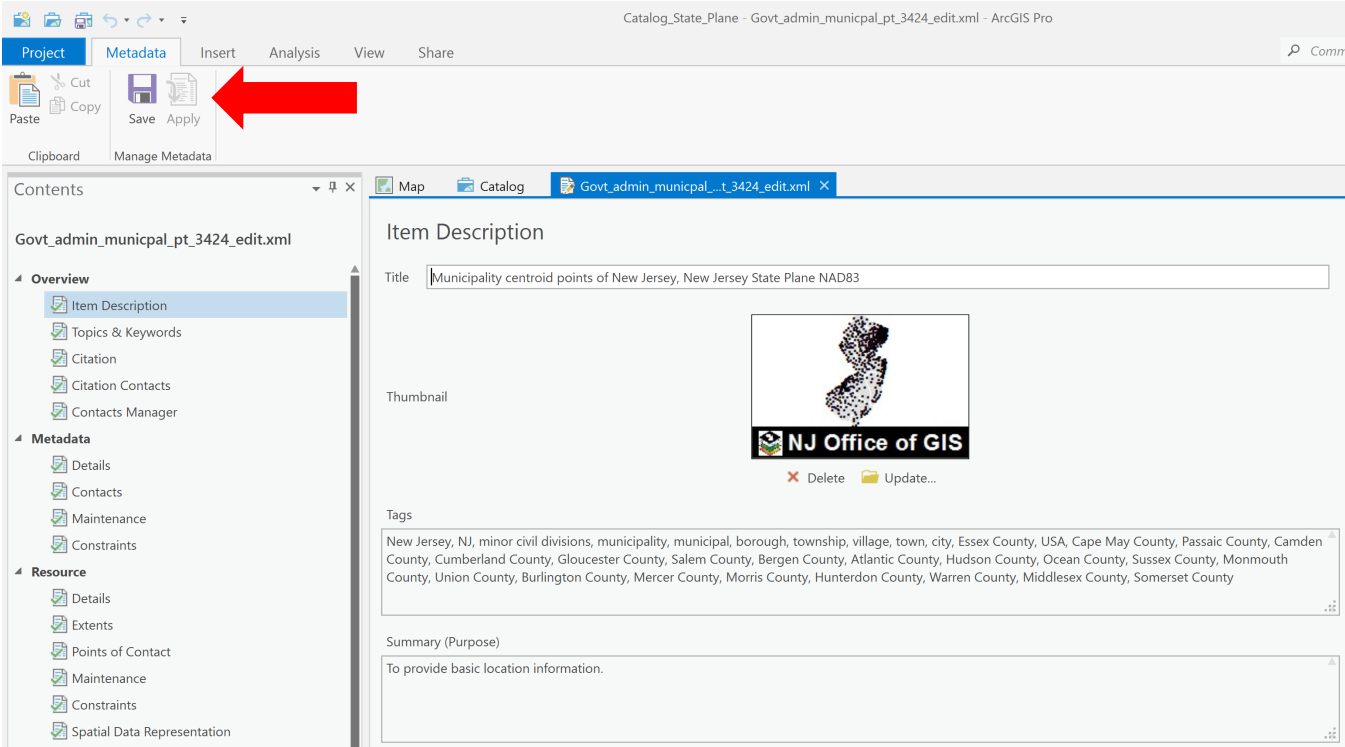

- The ArcGIS Pro editor does not close after Save. Best practice Save after completing each subsection.
- Most of the required elements are in Overview and Metadata sections. It is perfectly acceptable to use additional elements. Don't forget to update them when the Item changes.

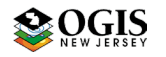

#### NJGIN Core

- The required elements list ends on page 9, and optional elements list is on page 10. The balance of this document provides help information in more detail: listed elements have [hyperlinks](#page-12-0) to the help.
- $\blacklozenge$  Text below in **bold** shows Pro Metadata Editor headers. Stars  $\Join$  indicate data entry points. Check marks  $\checkmark$  indicate required entries that are captured automatically by synchronizing with the data. [Brackets] contain brief help information.

### <span id="page-7-0"></span>Required Elements

#### Overview section

#### Item Description subsection

- $\mathbf{\hat{x}}$  [Title](#page-12-1)
- $\hat{x}$  [Tags](#page-13-0) [Copy in all keywords after entry, described below]
- $\mathbf{\hat{x}}$  [Summary \(Purpose\)](#page-12-2)
- $\mathbf{\hat{x}}$  [Description \(Abstract\)](#page-12-3)
- $\star$  [Credits](#page-12-4) [Include all organizations to show on Item page]
- $\mathbf{\hat{x}}$  [Use Limitation](#page-14-0) [Use Constraints and legalese for Distribution Liability.]
- $\star \sqrt{\frac{Bounding\, Box}{B}}$  [four bounding coordinates in signed decimal degrees]

#### Topics & Keywords subsection

- $\star$  [Topic Category](#page-13-2) [ISO Theme Keyword. Check on one; definitions are listed in Appendix I: [Topic Category definitions\]](#page-10-0)
- $\hat{x}$  [Theme Keywords](#page-13-3) [separate each word or phrase with a comma or with a line break]
- [Place Keywords](#page-13-4) [Enter at least a fully qualified description of coverage area, e.g. *Trenton, Mercer County, New Jersey*]

#### Citation subsection

- $\hat{x}$  [Title](#page-12-1) [appears again here, no edit should be needed]
- $\dot{\mathcal{R}}$  Dates -> [Published](#page-12-5) [Be sure to update this date when any change is made to data] Citation Contacts subsection, first set of entries [Bring up forms for entries using Load a contact or New Contact]
- $\mathbf{\hat{x}}$  Organization
- $\hat{x}$  Role [= <u>Originator</u>]

Citation Contacts subsection, second set of entries

- $\mathbf{\hat{x}}$  Organization
- $\hat{x}$  Role [= [Publisher\]](#page-12-7)

#### Metadata section

#### Details subsection

- $\hat{x}$  [File Identifier](#page-16-0) [change for each revision]
- $\dot{\mathbf{x}}$  [Date](#page-16-1) Stamp [May fill in automatically; if not, should be changed.]
- $\star$  [Language](#page-16-2) [Pick from list]

#### Contacts subsection

- $\star$  [Individual Name](#page-16-3) [optional]
- $\mathbf{\hat{x}}$  [Organization Name](#page-16-4)
- $\hat{x}$  Role [=Point of Contact]

#### Contact Information sub-subsection

- $\hat{x}$  Enter [full contact address information](#page-16-5) (all fields)
- $\star$  [Phone](#page-17-1) [Include area code]

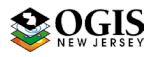

#### ❖ Resource section

Details subsection

 $\mathbf{\hat{x}}$  [Status](#page-13-5)

Extents subsection > Resource Extent first set if entries [repeatable]

Geographic Extent [was filled in above in Item Description. If not, go back there; filling it in here will not work correctly]

Extent subsection >  $\hat{\mathbf{x}}$  Resource Extent: create second set of entries, for Time Period of [Content](#page-14-1) [Add by using + New Extent button]

- \* [Extent Description](#page-14-1) [Currentness Reference: enter Ground condition, Publication Date, or other description of how the dates relate to the data.]
- [Temporal Period Extent](#page-13-6) 
	- $\mathfrak{B}$  Begin Date
	- $\mathfrak{m}$  End Date
		- OR
- $\mathbf{\hat{x}}$  [Temporal Instant](#page-13-6) Extent
	- $\mathbf{\hat{x}}$  Date

[Distribution](#page-14-2) subsection [Fill out only if the data are available outside of ArcGIS Online/ Open Data, and/or if there is a charge for the data. Details below in Optional section.]

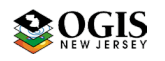

### <span id="page-9-0"></span>Optional Elements

 For content that satisfies AGO validator and provides entries for Open Data Item interface, add the following:

#### Metadata section

Maintenance subsection

- $\star$  [Update Frequency](#page-14-3) OR Custom Frequency [How often are the \*metadata\* updated?]
- **Exesource section**

#### Extent subsection

- $\dot{\mathbf{x}}$  add second instance of Resource Extent for [Temporal Extent,](#page-13-6) even if the description is Publication Date. See above for Editor details.
- Maintenance subsection
- ☆ [Update Frequency](#page-14-3) OR Custom Frequency [How often are the \*data\* updated?]

 $\div$  If the data are available outside of ArcGIS Online, and/or if there is a charge for the data, or if you want to add references to online sources for related information or data (e.g. your organization's web page,) add the following:

#### Resource section, Distribution subsection

- Distributor sub-subsection
- **EXACONTACT (SAME FORMATA)** CONTACT CONTACT, but commonly different content] Ordering Process within Distributor
	- ☆ [Fees](#page-15-1)
	- ☆ [Monetary units](#page-16-6)
	- $\mathbf{\hat{x}}$  [Ordering Instructions](#page-16-7)

#### Distribution Format within Distributor

- $\hat{x}$  [Format Name](#page-15-2) [Use a well-known entry if possible]
- $\hat{x}$  [Format Version](#page-15-3) [number or date]
- $\hat{x}$  [Specification](#page-15-4) [URL to format spec]
- $\dot{\mathbf{x}}$  [Information Content](#page-15-5) [Explanation of the service type or file type in words]
- $\hat{x}$  [Decompression Technique](#page-15-6) [only if applicable]

#### Digital Transfer Options within Distributor

#### Online Resource within Digital Transfer Options

- $\hat{x}$  [Linkage](#page-14-4) [For service layer URL or AGO Item or direct download]
- $\hat{x}$  [Function](#page-15-7) [Pick from list if there is an appropriate entry]

#### Digital Transfer Options sub-subsection

#### Online Resource within Digital Transfer Options

- $\dot{x}$  Linkage [For related web page or organization web page]
- $\hat{x}$  Name [Of linkage target]
- $\mathbf{\hat{x}}$  Function

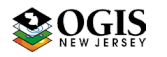

### <span id="page-10-0"></span>Appendix I: Topic Category definitions

**ISO [1](#page-10-1)9115 Topic Category codes<sup>1</sup>: For all metadata records**, include one of the following ISO Topic Category codes (text), which expresses the Primary Theme of the data set, map, service, or application. In the ArcGIS metadata, this entry is a check box. Numeric (three digit numbers as text) codes are provided for reference only.

- $\circ$  Biota 002 for naturally-occurring flora and fauna, such as wildlife, biological sciences, ecology, wilderness, sea life, wetlands, habitats
- $\circ$  Boundaries 003 for administrative and political boundaries, i.e. legal land descriptions
- $\circ$  climatologyMeteorologyAtmosphere 004 for atmospheric processes and phenomena, such as cloud cover, weather, atmospheric conditions, climate change, precipitation
- economy 005 for economic activities or employment, such as labor, revenue, commerce, industry, tourism, ecotourism, forestry, fisheries, commercial or subsistence hunting, exploration and exploitation of minerals, oil, gas
- $\circ$  elevation 006 for height above or below sea level, such as altitude, bathymetry, digital elevation models, slope, and products derived from the preceding
- $\circ$  environment 007 for environmental resources, protection, and conservation, such as pollution, waste storage and treatment, environmental impact assessment, environmental risk, and nature reserves
- farming 001 for agriculture and farming, including the rearing of animals or cultivation of plants. For example, irrigation, aquaculture, herding, pests and diseases affecting crops and livestock
- **geoscientificInformation 008** for geological, geophysical, and other earth science information, such as minerals, rock structure, rock composition, rock origin, earthquakes, volcanic activity, landslides, gravity, soils, permafrost, hydrogeology, erosion
- $\circ$  health 009 for human health and disease, health services, human ecology, and safety, such as human disease, human illness, factors affecting health, hygiene, mental and physical health, substance abuse
- $\circ$  imageryBaseMapsEarthCover 010 for base maps, such as land cover, topographic maps, classified and unclassified images.
- intelligenceMilitary 011 for military bases, structures, and activities, such as barracks, training grounds, military transportation, military information collection
- $\circ$  inlandWaters 012 for inland water features and drainage systems, such as rivers, glaciers, salt lakes, water use plans, dams, currents, floods, water quality, hydrographic charts
- $\circ$  location 013 for positional information and services, such as addresses, geodetic networks, postal zones and services, control points, place names

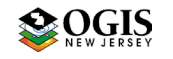

<span id="page-10-1"></span><sup>1</sup> Derived from *ISO Draft International Standard: Geographic information -- Metadata (ISO/DIS 19115), 2001, Section B.5.27 MD\_TopicCategoryCode<<CodeList>> (pp. 85-86)* and *Creating and Using Metadata Services, 2002, ESRI, Chapter 4 – Publishing metadata in ArcCatalog*. Numeric domain codes are from https://geo-ide.noaa.gov/wiki/index.php?title=ISO\_Topic\_Categories.

- $\circ$  oceans 014 for features and characteristics of salt water bodies excluding inland waters, such as tides, tidal waves, coastal information, reefs
- $\circ$  planning Cadastre 015 for land use, such as zoning maps, cadastral surveys, land ownership
- o society 016 for characteristics of societies and cultures, such as natural settlements, anthropology, archaeology, education, traditional beliefs, manners and customs, demographic data, crime and justice, recreational areas and activities, social impact assessments, census information
- structure 017 for man-made construction, such as buildings, museums, churches, factories, housing, monuments, and towers
- $\circ$  transportation 018 for transportation networks, the means and aids for conveying people and goods, such as roads, airports, airstrips, shipping routes, tunnels, nautical charts, vehicle or vessel location, aeronautical charts, railways
- $\circ$  utilities Communication 019 for energy, water, and waste systems, and communications infrastructure and services, such as hydroelectricity, geothermal, solar, and nuclear sources of energy, water purification and distribution, sewage collection and disposal, electricity and gas distribution, data communication, telecommunication, radio, and communication networks.
- o extraTerrestrial for region more than 100 km above the surface of the Earth
- o **disaster** for information related to disasters. Examples: site of the disaster, evacuation zone, disasterprevention facility, disaster relief activities.

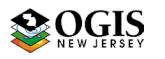

## <span id="page-12-0"></span>Appendix II: Detailed Help

<span id="page-12-6"></span><span id="page-12-5"></span><span id="page-12-1"></span>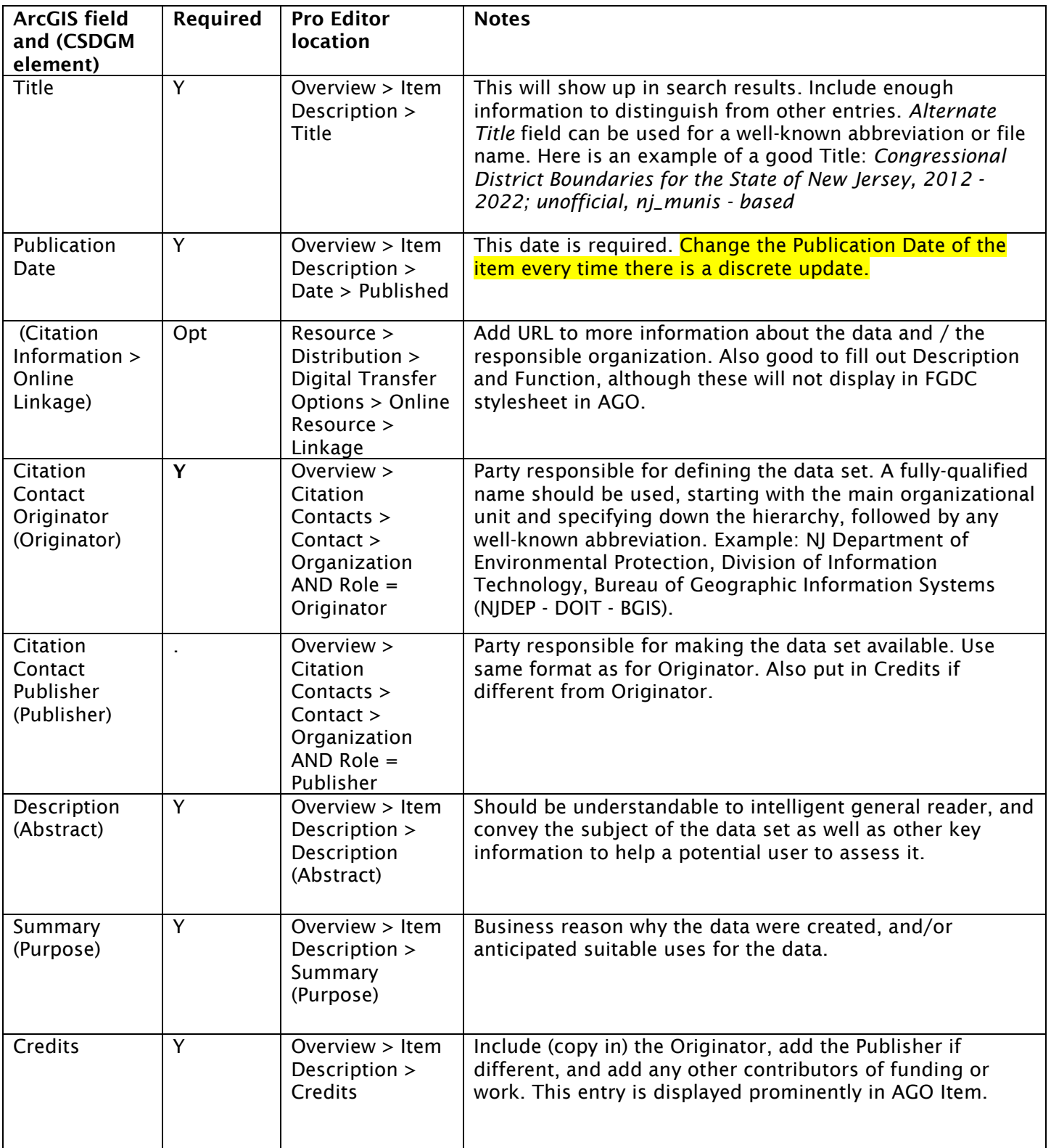

<span id="page-12-7"></span><span id="page-12-4"></span><span id="page-12-3"></span><span id="page-12-2"></span>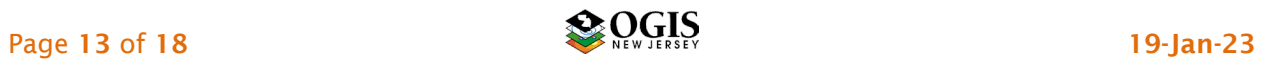

<span id="page-13-5"></span><span id="page-13-4"></span><span id="page-13-3"></span><span id="page-13-2"></span><span id="page-13-1"></span><span id="page-13-0"></span>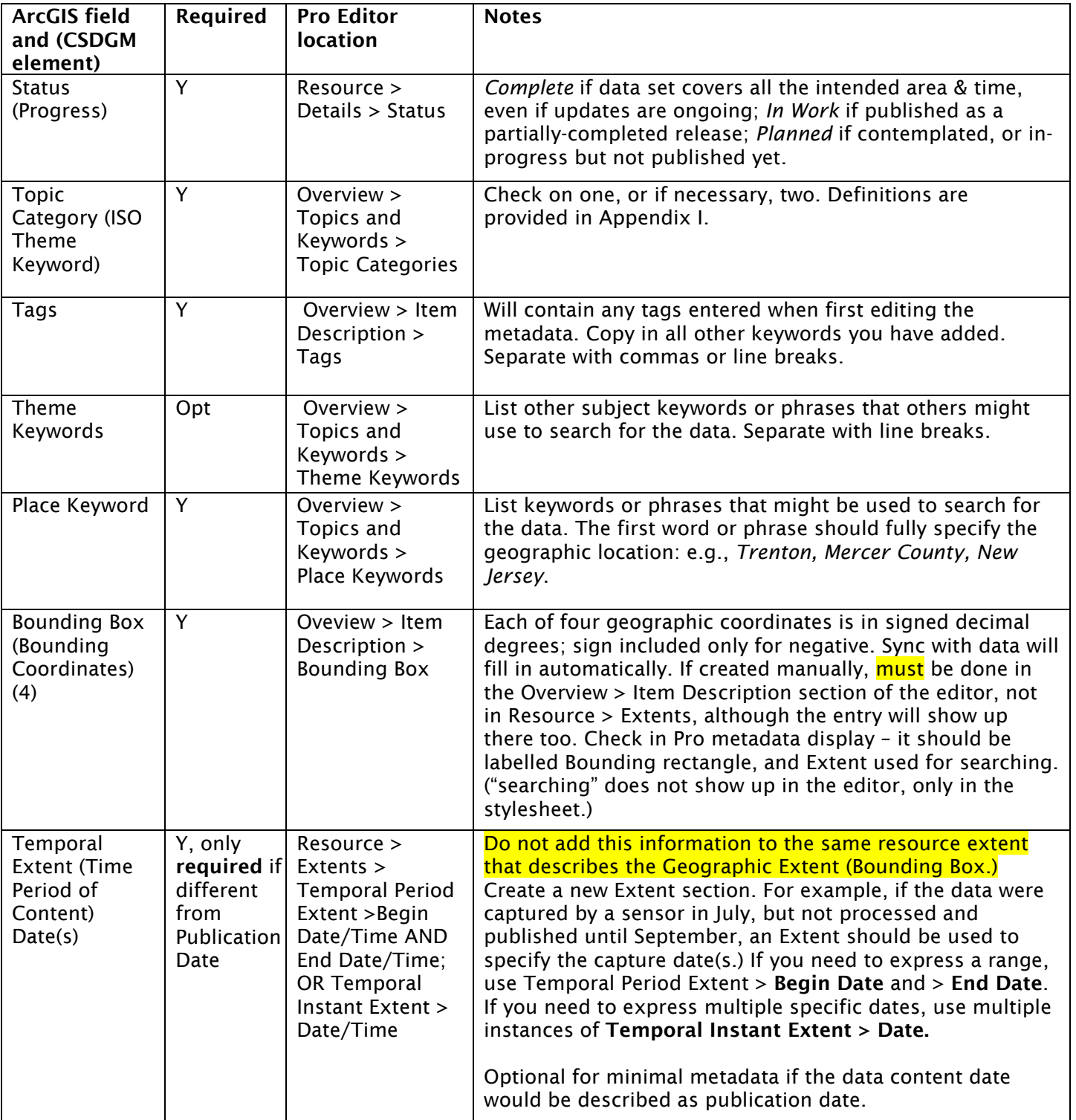

<span id="page-13-6"></span>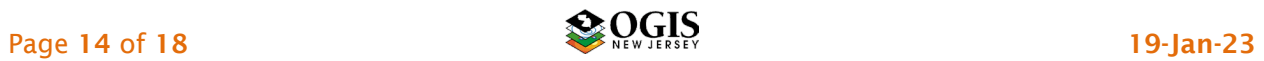

<span id="page-14-3"></span><span id="page-14-2"></span><span id="page-14-1"></span><span id="page-14-0"></span>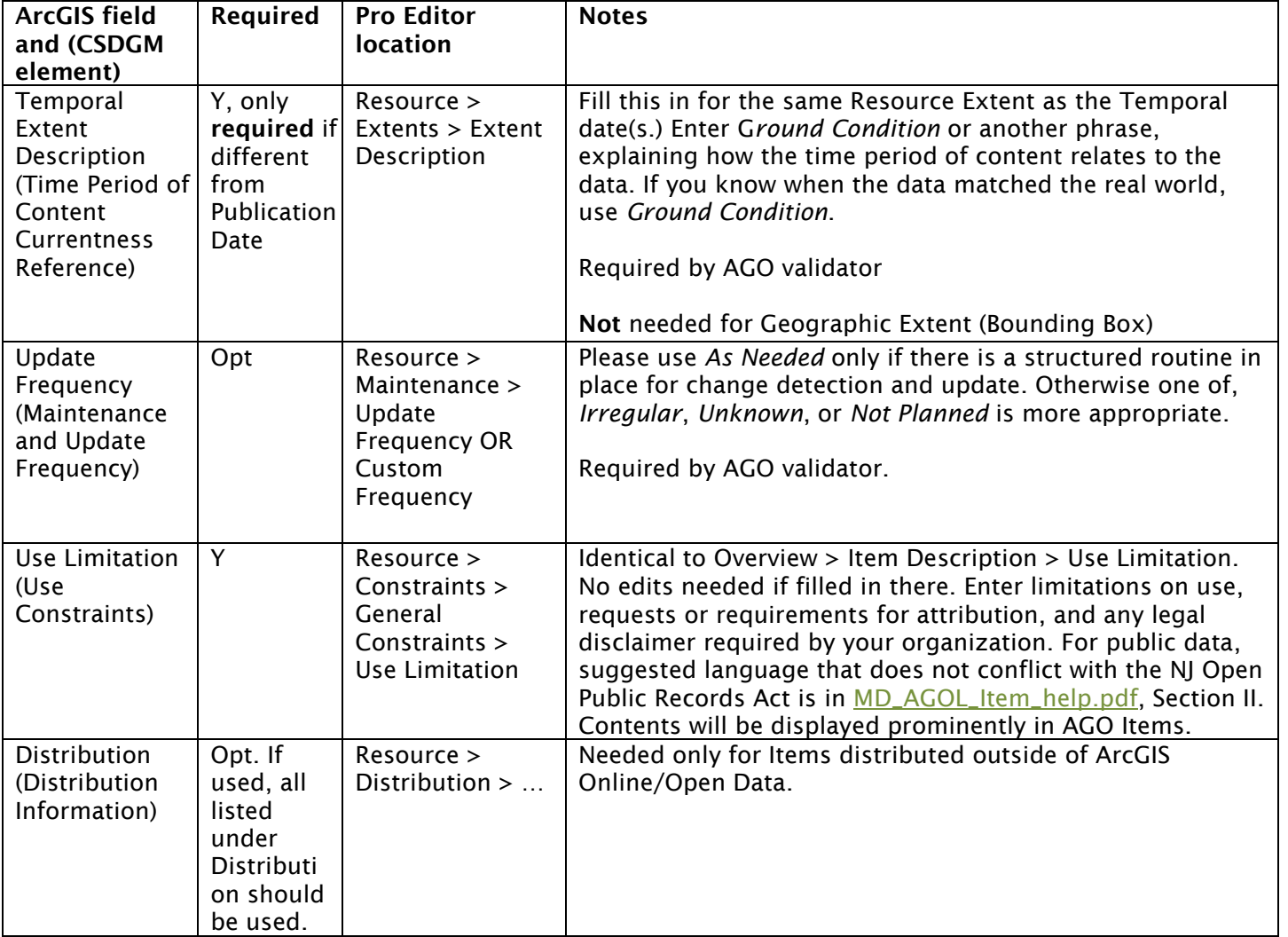

<span id="page-14-4"></span>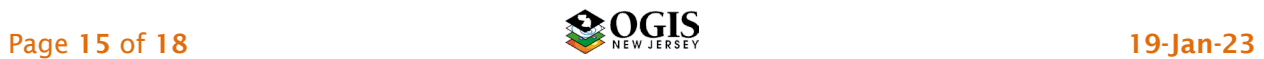

<span id="page-15-7"></span><span id="page-15-4"></span><span id="page-15-3"></span><span id="page-15-2"></span>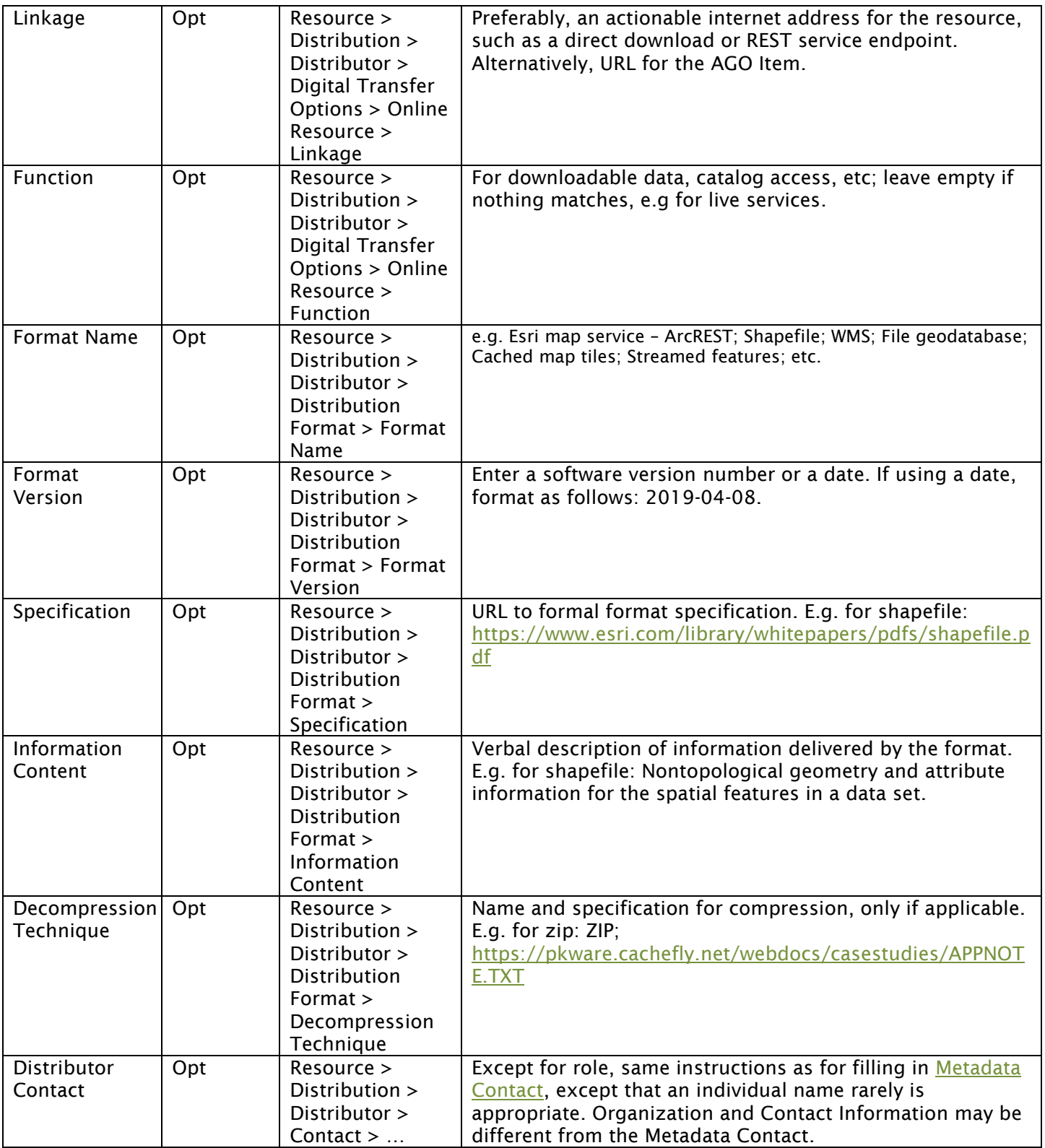

<span id="page-15-6"></span><span id="page-15-5"></span><span id="page-15-1"></span><span id="page-15-0"></span>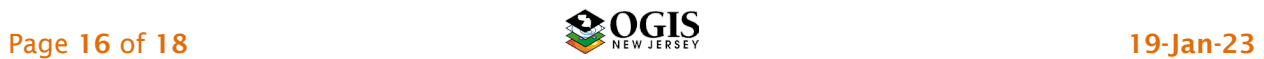

<span id="page-16-7"></span><span id="page-16-6"></span><span id="page-16-3"></span><span id="page-16-2"></span><span id="page-16-1"></span><span id="page-16-0"></span>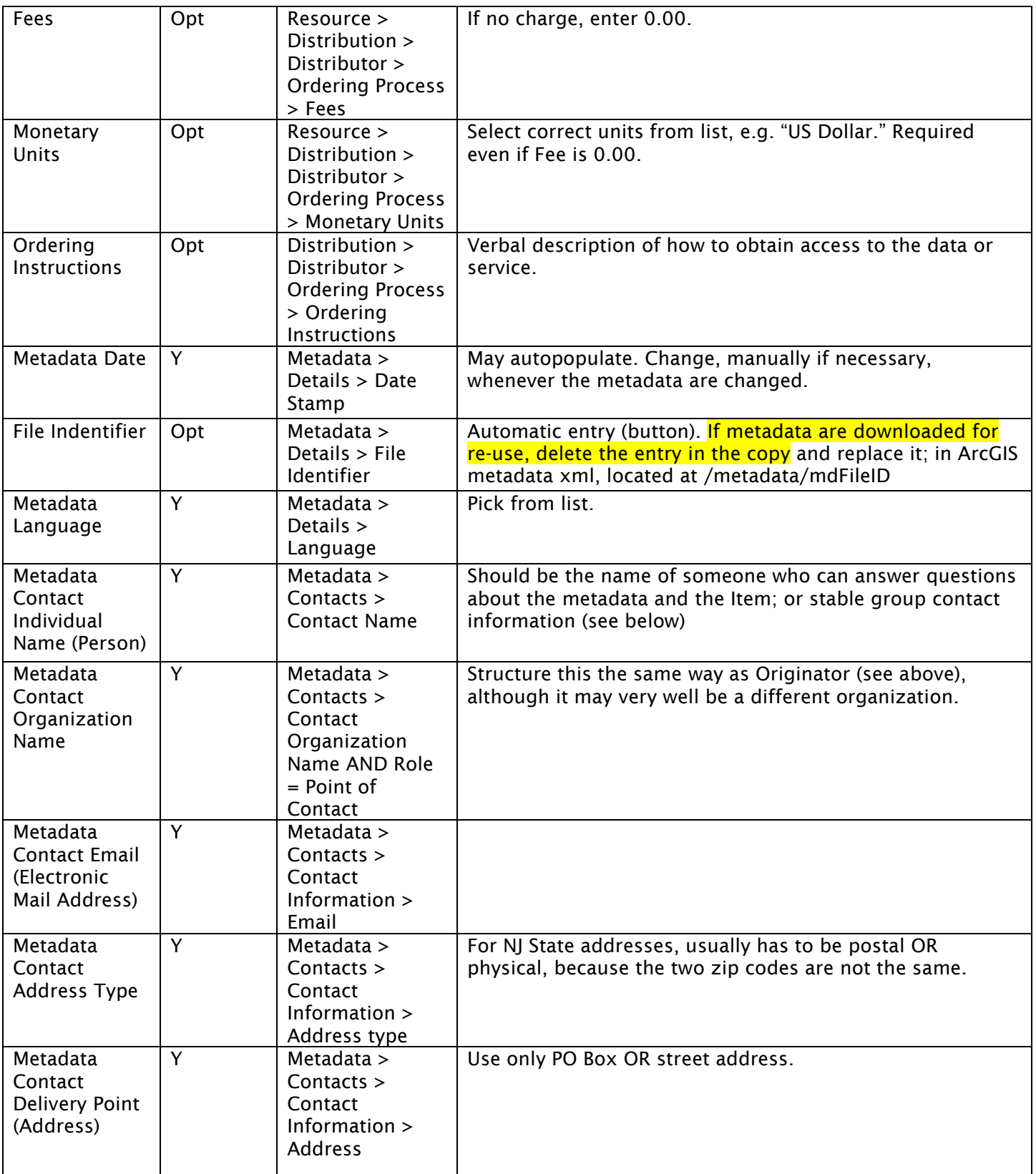

<span id="page-16-5"></span><span id="page-16-4"></span>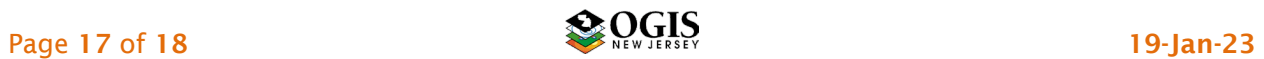

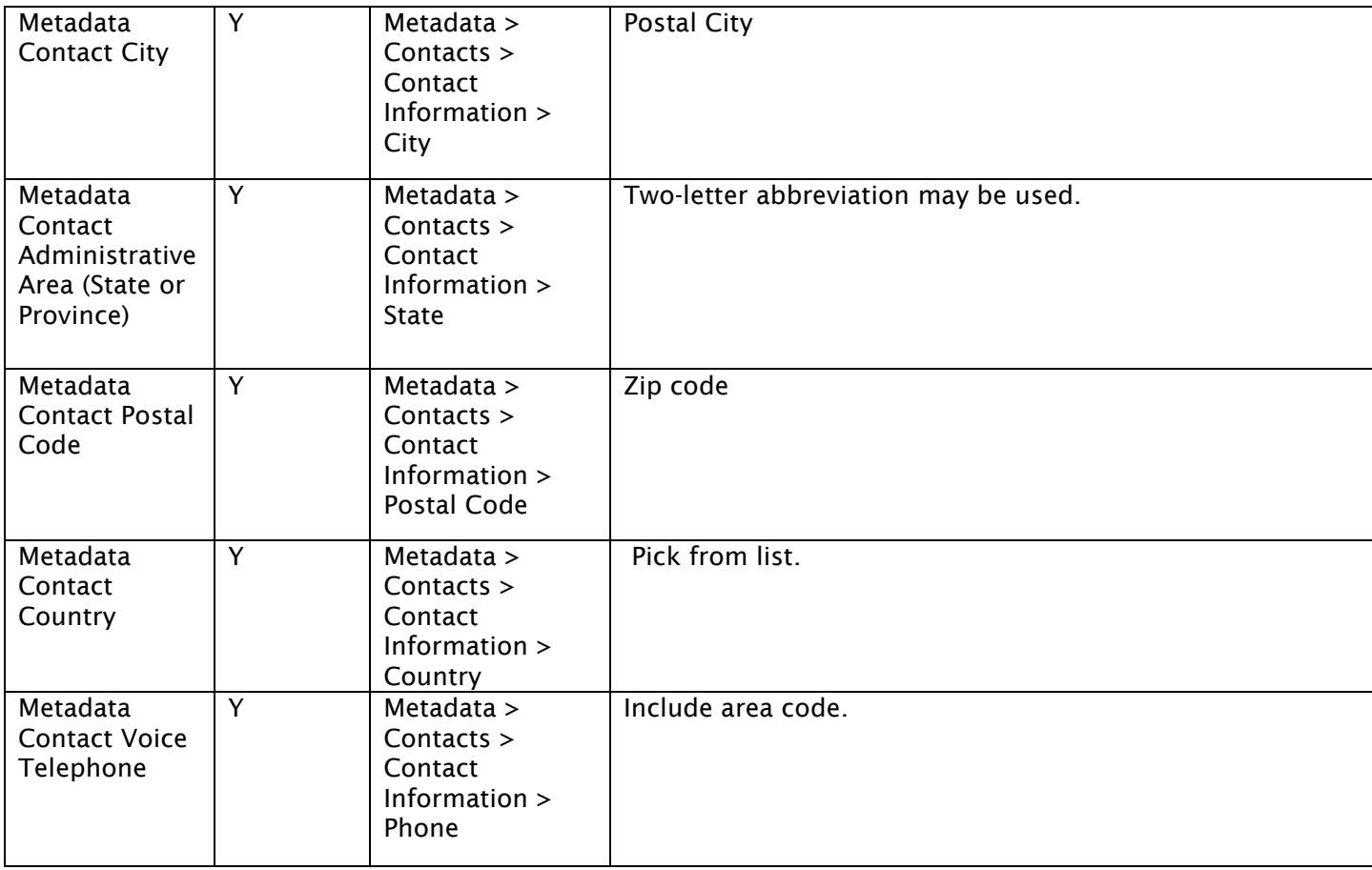

### <span id="page-17-1"></span><span id="page-17-0"></span>Version History

Version 2.2 Minor editorial updates and a few optional elements added.

Version 2.1 Updated and edited for use with ArcGIS Pro

Version 1.1: Removed entries that are no longer required by the AGOL validator. Added fuller optional Distribution Information. Other minor editorial changes.

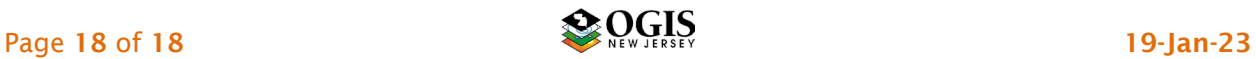